## **Guía de Inicio Rápido**

## **Para Cambiar la Configuración de las Notificaciones en el Portal EVV**

Para cambiar su configuración de notificaciones en el Portal EVV, siga estos pasos:

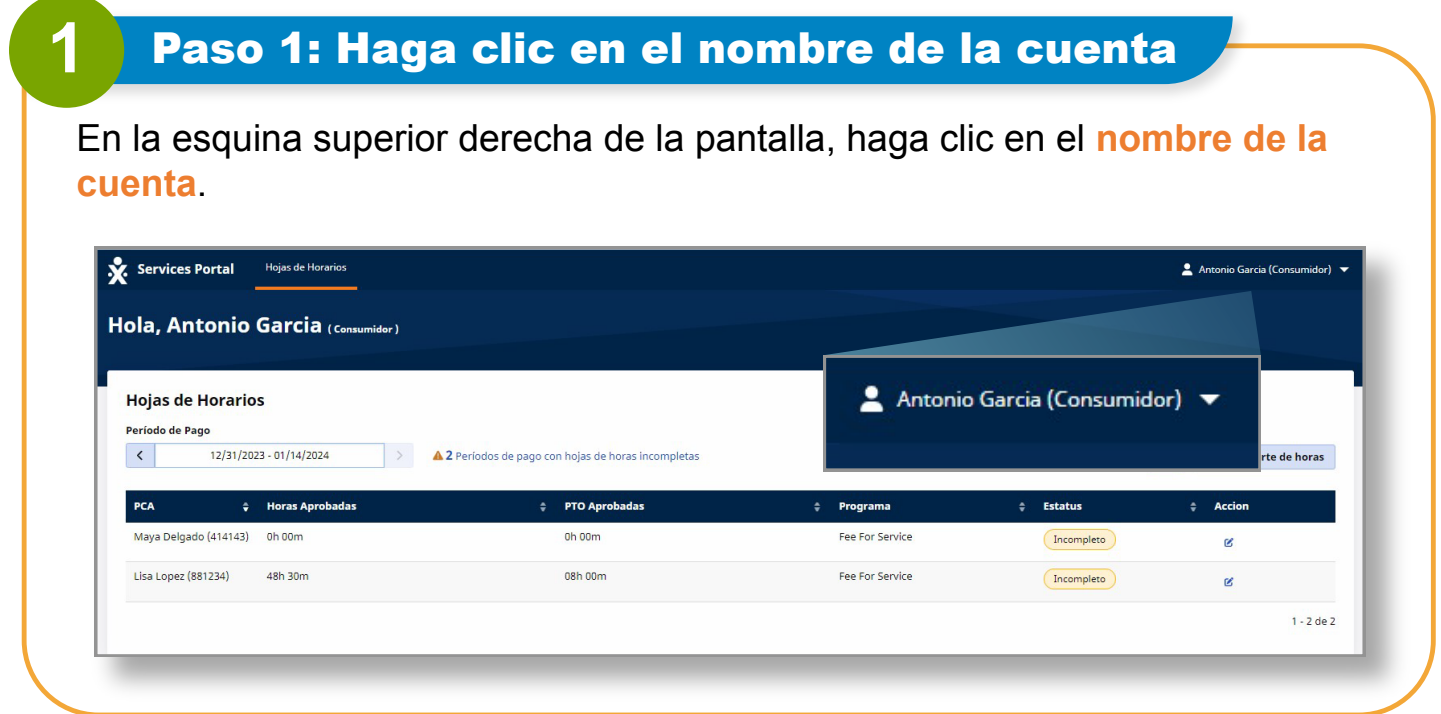

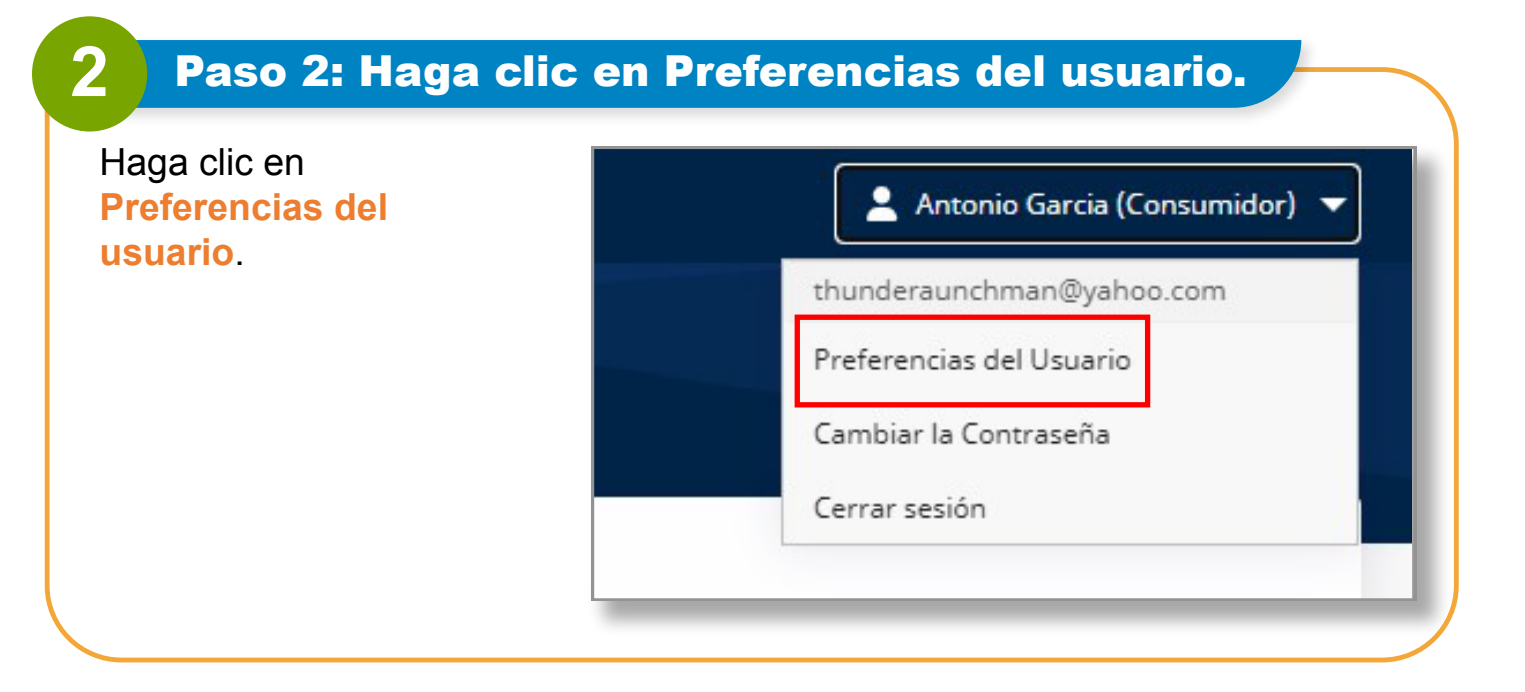

*V2.0-01.16.2024-RCP 1 | Continúa en la próxima página* 

.

Para los **PCA**, su página de preferencias de notificaciones se verá como esta:

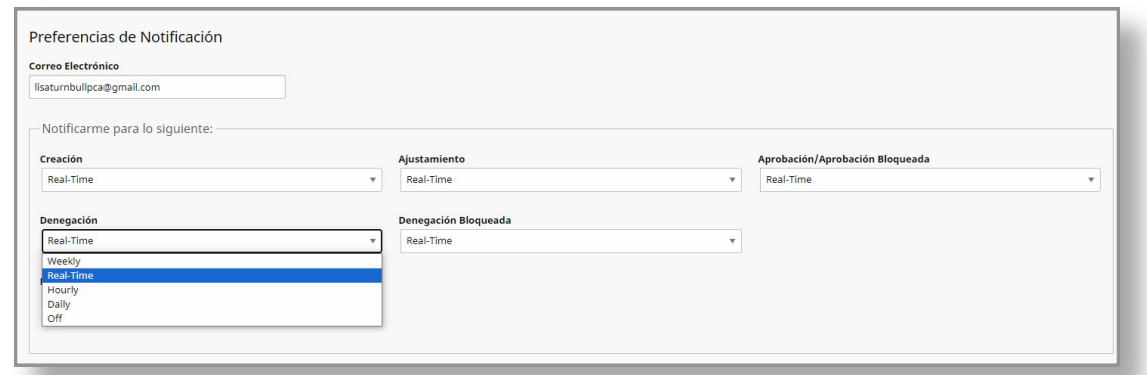

Para los **consumidores**, su página de preferencias de notificaciones se verá como esta:

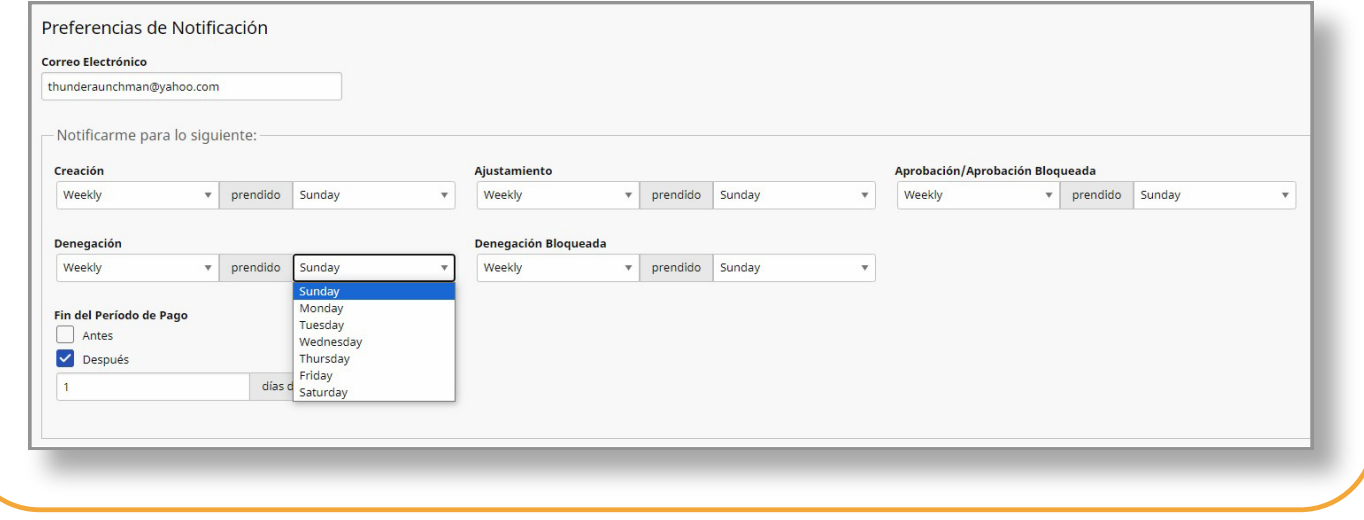

## **4** Paso 4: Actualizar la configuración de notificaciones

Utilizando el menú desplegable, los **PCA** pueden configurar la frecuencia con la que recibirán correos electrónicos cuando:

Se cree un nuevo turno

- Se deniegue un turno
- Se realice un ajuste en un turno
- Se apruebe un turno

• Se envíe un turno como denegado en una hoja de tiempo

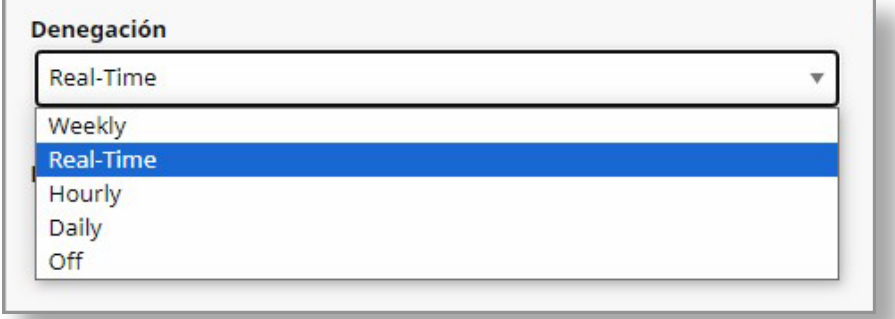

Los **consumidores** también pueden usar el menú desplegable para configurar una notificación para cuando:

Se cree un nuevo turno

• Se deniegue un turno

• Se envíe un turno como

denegado en una hoja de tiempo

- Se realice un ajuste en un turno
- Se apruebe un turno

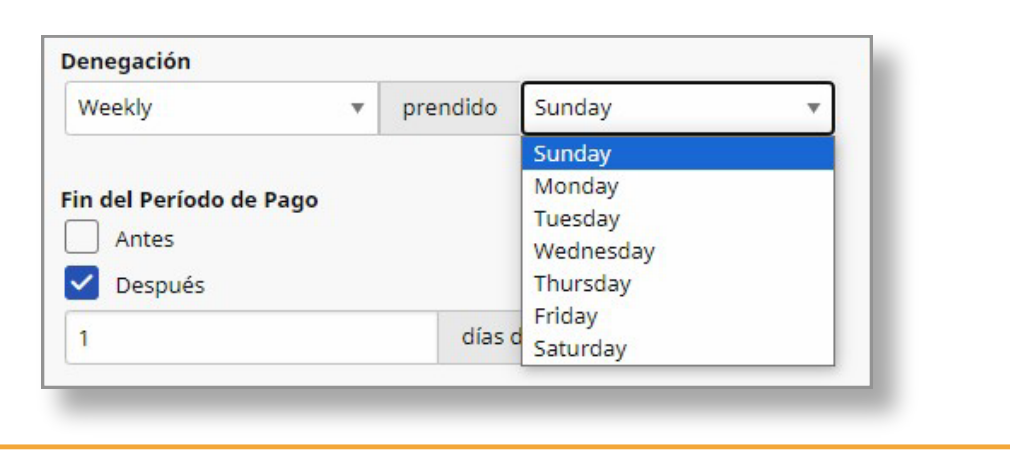

**Ahora puede cambiar su configuración de notificaciones en el Portal EVV.**